## **WHITEPAPER**

# **NEUES INTERFACE ÜBERZEUGT MIT INTUITIVEM DESIGN**

CIM, Softwarehersteller aus Fürstenfeldbruck, bringt mit seinem neuen User-Interface Bewegung in den WMS-Markt. Die Oberfläche der Lagerverwaltungssoftware PROLAG World überzeugt mit einer ansprechenden Optik, durchdachten Funktionen und einem flexiblen Listendesign, das die Bedürfnisse der Nutzer optimal widerspiegelt. Das UX-Design besticht zudem durch digitale Assistenten und die intuitive Bedienbarkeit des gesamten Systemumfangs.

www.cim-logistics.com

Professional Warehouse Management Software since 1985

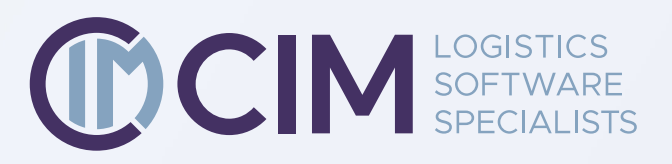

Artikelstamm I-Punkt Auftragserfassung Auftrag Leitstand Dashboard

- $\triangleright$   $\odot$  Einstellungen
- $\triangleright$   $\ominus$  Stammdaten
- $\triangleright$   $\Omega$  Lagerphysik
- ▶ **O** Lagerkonfiguration
- ▶ ▶ Aktionen
- $\triangleright$   $\bigcirc$  erweiterte Aktionen
- $\triangleright$  **O** Ansicht
- $\overline{\bigcirc}$  Wartung
- $\triangleright$   $\odot$  Hilfe

#### **Leichter Einstieg durch intuitives**

**Design**

 $1$  and the contract of  $2$ 

Schon der erste Blick auf die Oberfläche zeigt die zentralen Gedanken hinter dem UI: Einfachheit und Intuition. Der Startbildschirm von PROLAG World bietet Raum für Orientierung und sofortige Anwendbarkeit.

Der Faktor Orientierung ist in einem UI nicht zu unterschätzen, insbesondere, wenn es sich um ein komplexes Programm handelt, das viele Daten in Listen zur Verfügung stellt. Bei Warehouse-Management-Systemen wie PROLAG World sowie bei den entsprechenden Logistics-Solutions von CIM kommt noch die Fähigkeit hinzu, komplexe Handlungsanweisungen zu formulieren und weiterzugeben. Der Strukturbaum der Startseite lässt es für den Anwender zu, sich in dem ihm zugeordneten Tätigkeitsbereich im Lager zu orientieren. Er zeigt die alle Systembereiche auf einen Blick und bietet darüber hinaus die Möglichkeit, Favoriten zu benennen, um ein schnelleres und effizienteres Arbeiten zu ermöglichen.

Die wichtigen Dinge passieren im zentralen Feld der Oberfläche, die hierfür von Beginn an freigehalten wird. Das Logo von PROLAG World im Startbildschirm lenkt den Blick auf den Bereich, in dem die Listen, Piktogramme, Daten und Masken dargestellt werden:

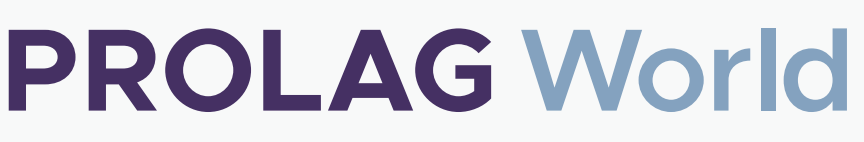

Shortcut oder Suche

Lagerleitstand, Auftragserfassung, I-punkt und Artikelstamm finden sich in den Favoriten dieses Users.

#### **PROLAG World**

 $\blacktriangleright$   $\circledast$  Einstellunge  $\triangleright$   $\Theta$  Stammdaten ▶ **۞** Lagerphysik Lagerkon8guration Aktionen erweiterte Aktionen Ansicht Wartung Hilfe  $\blacktriangledown$  Favoriten

Das User-Interface-Design hat sich in den vergangenen Jahren zu einem der wichtigsten Zweige in der IT gemausert. Der Grund dafür ist unter anderem, dass Softwaresysteme keine Rarität mehr sind, sondern in hoher Vielzahl und mit viel Konkurrenz existieren. Nutzer haben meist Alternativen zur Verfügung, die ähnliche Funktionen bieten. Frustriert ein System seine Anwender aufgrund fehlender Software-Ergonomie und einem veralteten Design, kann das durchaus zu einem Wechsel der Anwendungen führen.

Im WMS-Bereich dagegen galt die Oberfläche lange Zeit als wenig ausschlaggebend für den Erfolg der Software. Das liegt auch daran, dass die benötigten Funktionen der Lagerverwaltung wenig Raum für Design und künstlerische Darstellung lassen. Warehouse-Management-Software gehört sicherlich zu den komplexesten Produkten, die auf dem Softwaremarkt vorhanden sind. Je größer das Lager, je höher die Lagerbewegungen pro Tag, je umfangreicher die Automatik und je vielfältiger der Artikelstamm, desto komplexer ist die Software. Die durchschnittliche Logistiksoftware hat über drei Millionen unterschiedliche Parameter, die es zu berücksichtigen gilt und ist in seiner Zusammensetzung somit komplexer als ein Flugzeug, das bis in seine Einzelteile zerlegt wird. Diese Komplexität in einer Software adäquat abzubilden, Befehle, Anweisungen und Logiken zu implementieren und diese schließlich als Lagersteuerung stabil zu integrieren ist schon eine Herausforderung für sich. Die benötigten Funktionen dann in eine für alle Anwender ansprechende und zugleich funktionale Oberfläche zu gießen, kommt einer Mammutaufgabe gleich.

#### **User Experience auf Höhe der Zeit**

Bei CIM hat man sich dieser schwierigen Aufgabe angenommen. Das Lagerverwaltungssystem PROLAG World wurde von den Logistics-Software-Experten in seine Einzelteile zerlegt und vorsichtig, Stück für Stück in ein neues User-Interface übertragen. Das Ergebnis ist eine browserbasierte Oberfläche, die in Sachen Nutzerfreundlichkeit, UI Design und User-Experience auf der Höhe der Zeit ist. Das responsive Design ermöglicht die problemlose Darstellung auf unterschiedlichen Endgeräten, von Terminals bis hin zu Handhelds und läuft folglich auf jedem gängigen Betriebssystem. Eine besondere Leistung des CIM- Entwicklerteams ist nicht nur die optische Erneuerung des Systems. Sondern sämtliche Kunden, die einen Upgrade-Vertrag abgeschlossen haben, können mit den bereits verfügbaren Funktionen auf der neuen Oberfläche arbeiten. Das System ist so auch für die Bestandskunden mit dem neuen UI bereits nutzbar.

## **PROLAG World**

#### $\blacktriangledown$  Favoriten

0 0

sich jedes filterbare Element des Systems – also jede gelistete Information des Lagers – mit nur wenigen Klicks im Dashboard abbilden. Mit dem Business Intelligence Tool bietet PROLAG World eine übersichtliche Plattform, um sämtliche Datenströme effizient erfassen zu können. Für Lagerleitstand und Management ist dieses Feature von hohem Wert und lässt zahlreiche Rückschlüsse über die Intralogistik zu.

Der Blick auf das Dashboard ist möglich, ohne Vorgänge – wie beispielsweise die Einlagerung – dabei unterbrechen zu müssen.

Short<sub>cut</sub> oder

 $\mathsf{Q}$ 

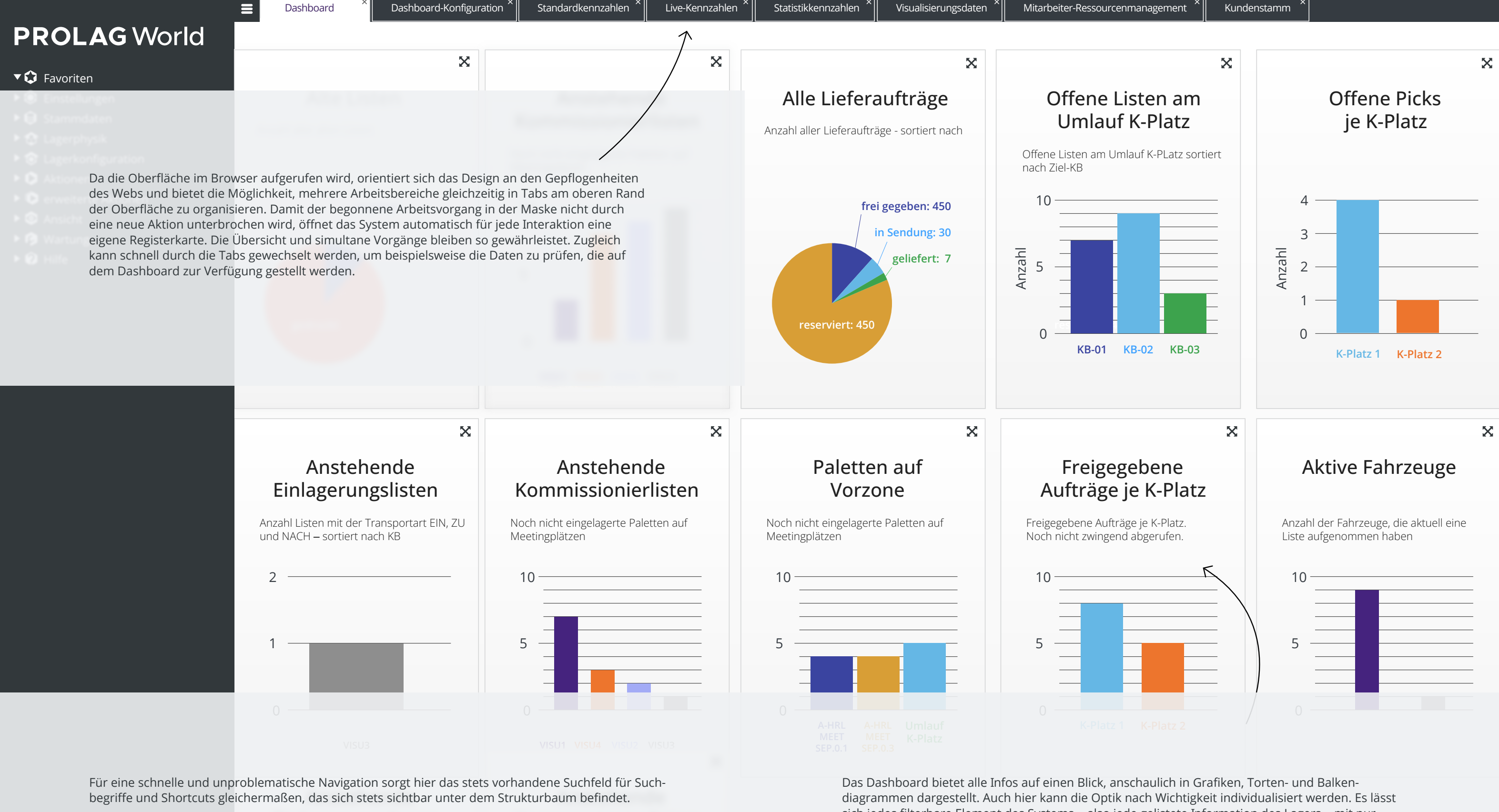

## **Benutzerspezifische Flexibilität im Maskendesign als kritischer Faktor**

Menschliche Intuition ist das Ergebnis von Gewohnheiten, die über Jahre entstanden sind. Die Herausforderung im Softwaredesign einer Lagerverwaltungssoftware ist, dass Menschen mit unterschiedlichen Aufgaben – und somit unterschiedlichen Gewohnheiten – in derselben Umgebung arbeiten. Es gibt somit unterschiedliche Erwartungshaltungen an die intuitive Nutzung der Software.

Um dem gerecht zu werden, hat sich das CIM Team hat sich für ein vollständig konfigurierbares UI mit integrierter Rollenverwaltung entschieden. Nur dies kann der Komplexität in der Anwendung gerecht werden. Zudem kann so der Anspruch der Simplicity, der Einfachheit, der an jede moderne Oberfläche gestellt ist, im Einzelfall eingehalten werden, ohne auf wichtige Features im Gesamtsystem verzichten zu müssen. Die Darstellung von Listen und Masken kann somit global, userbezogen oder rollenbezogen sein.

#### **UX-Design für alle Nutzer**

Das User-Interface ist mit dem konkreten Ziel konzipiert worden, die User-Erfahrung zu verbessern und PROLAG World leichter nutzbar zu machen. Die besondere Herausforderung ist bei dieser Aufgabe nicht nur die Komplexität der Intralogistik-Vorgänge adäquat darzustellen. Sondern auch die unterschiedlichen Anforderungen der Einsatzgebiete und der Vielfalt der Software selbst sind zu überwindende Hürden. PROLAG World kommt in zahlreichen Branchen mit unterschiedlichen Bedürfnissen in der Lagerhaltung, Produktion, Versand und Transport zur Anwendung. Die Abläufe, Geschäftsprozesse und Vorgänge sind je nach Einsatzgebiet in der Software standardmäßig hinterlegt. Dies ermöglicht, vielfältige Einsatzgebiete und eine schnelle Inbetriebnahme für den Kunden. Es erfordert aber auch, dass die Software den Nutzungsanforderungen der jeweiligen Branche gerecht wird und die erforderlichen Möglichkeiten bietet. Ähnlich gestaltet sich die Herausforderung bei der Datenaufbereitung, beispielsweise im Dashboard. So ist die Nutzung von Stammdaten und Lagerdaten branchenspezifisch und unterscheidet sich auch innerhalb der Unternehmen. Ein weiterer relevanter Faktor sind unternehmensspezifische Strukturen. Anders als in einer App, die für die Allgemeinheit gedacht ist, richtet sich PROLAG World an Nutzer mit unterschiedlichen Aufgabengebieten, die sich in der "Rolle' der jeweiligen Logistikfachkraft widerspiegeln. Nicht jede\*r Mitarbeiter\*in benötigt alle Funktionen in der Maske. Im Leitstand ist etwa eine andere Oberfläche nötig, als im Wareneingang. Wie kann man diesen Faktoren in einem User-Interface gerecht werden, sodass es nach wie vor intuitiv nutzbar ist?

#### Der Maskenkonfigurator mit Rollenkonfiguration:

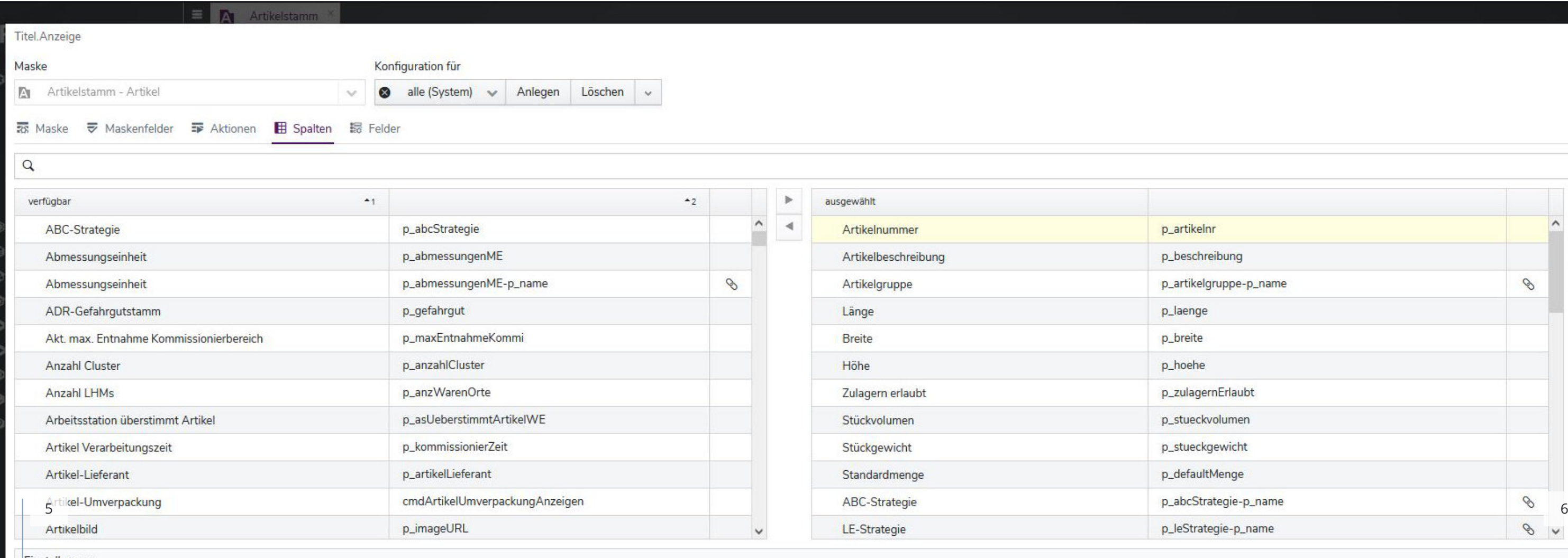

Einstellungen

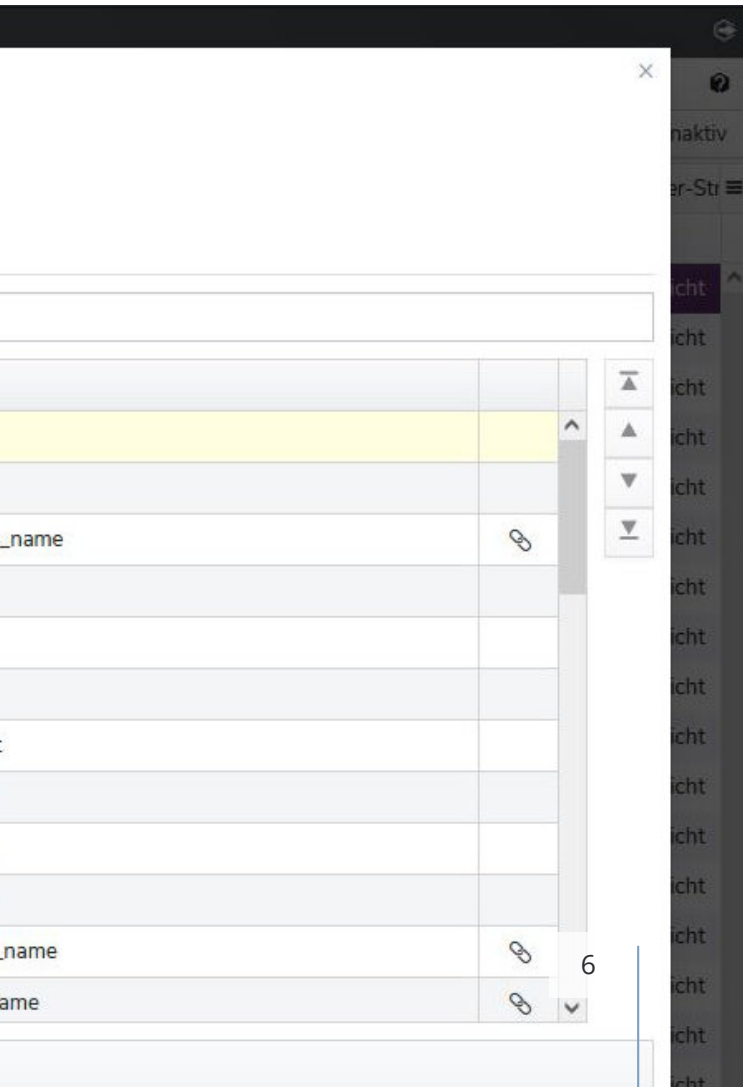

Ein Blick in die Stammdaten des Schulungslagers der CIM. Rechts (highlight) können wir die Listenelemente auswählen, die angezeigt werden sollen. Nicht nur sind die Tabellen im System anschaulich und übersichtlich dargestellt, sondern sie lassen sich auch als Excel oder Print exportieren.

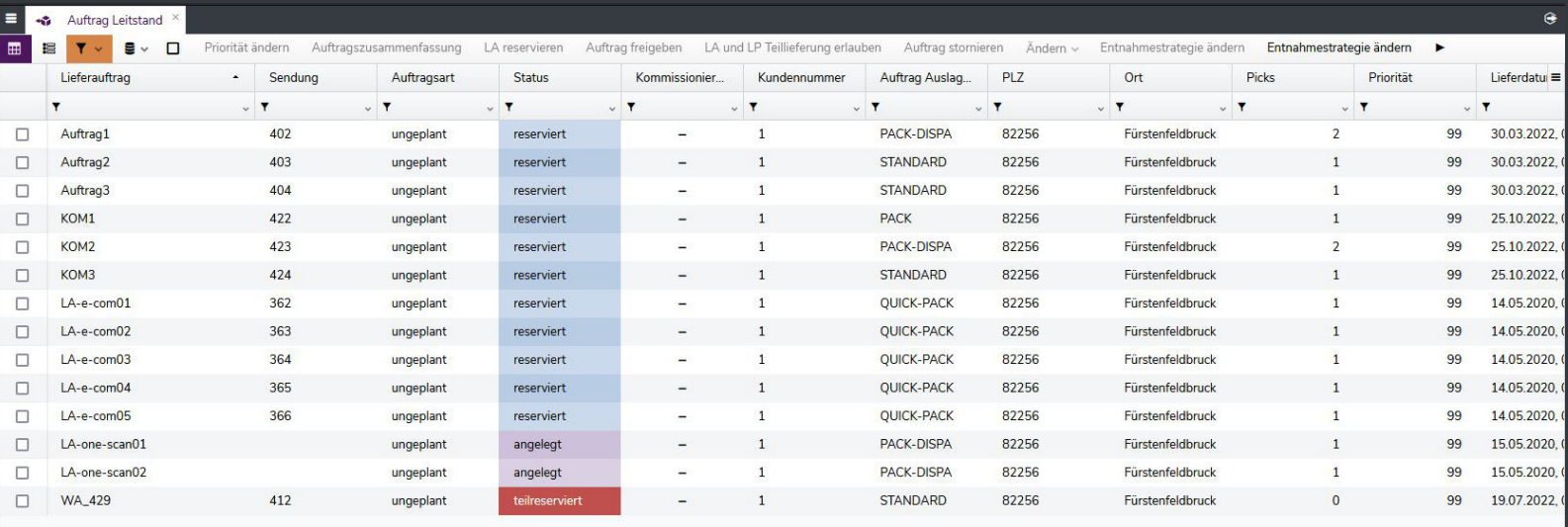

Im Auftragsleitstand zeigen sich die farblichen Hervorhebungen als nützlich. Dieser User hat die Favoritenliste bereits zur optimalen Verwendung eingerichtet.

### **Tabellendesign ‒ flexibel, übersichtlich und intuitiv**

Das personalisierbare User Interface ermöglicht es, das wohl wichtigste und zugleich sperrigste Element in jedem WMS übersichtlich und intuitiv zu gestalten. Ruft man beispielsweise eine der zahlreichen Listen auf, die in PROLAG World abgebildet sind, so lässt sich hier die Darstellung nach den jeweiligen Bedürf-nissen optimieren. Am Beispiel des Artikelstamms zeigt sich, dass diese Vorgehensweise sehr sinnvoll sein kann. Die Liste besteht in der vollständigen Darstellung aus zahlreichen Listenelementen, die sämtliche Daten der eingelagerten Artikel zeigen. Längst nicht alle Daten sind für jeden User relevant, weshalb einzelne Elemente ausgeblendet werden können. Per Drag and Drop können Listenelemente verschoben werden, Filterfunktionen sind unmittelbar verfügbar und die Reihenfolge kann nach den Anforderungen verändert werden. Der Überblick über die zahlreichen Inhalte der Listen wird zudem durch das ansprechende Listendesign gewährt. Dies bietet eine Tiefenoptik, die angenehm für das Auge ist und relevante Informationen schon mit einem kurzen Blick freigibt. Bei Bedarf können auch hier Farbelemente zur Individualisierung bestimmter Listenelemente standardmäßig eingestellt werden.. Durch das intelligente Listendesign beinhaltet das System ein Maximum von Nutzungsmöglichkeiten und gewährt ein hohes Maß an Flexibilität.

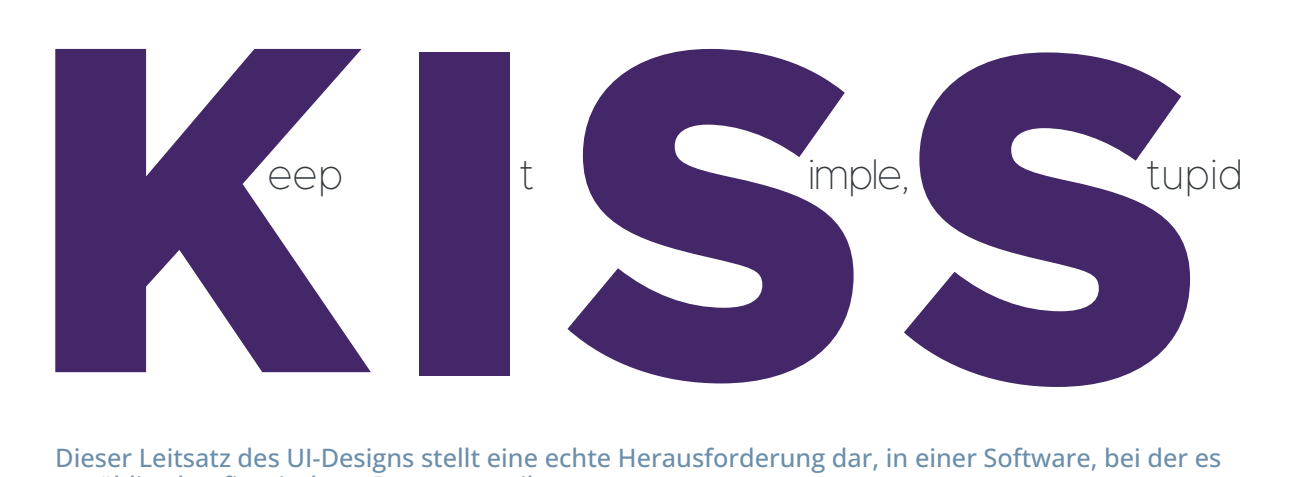

Dieser Leitsatz des UI-Designs stellt eine echte Herausforderung dar, in einer Software, bei der es unzählige konfigurierbare Parameter gibt.

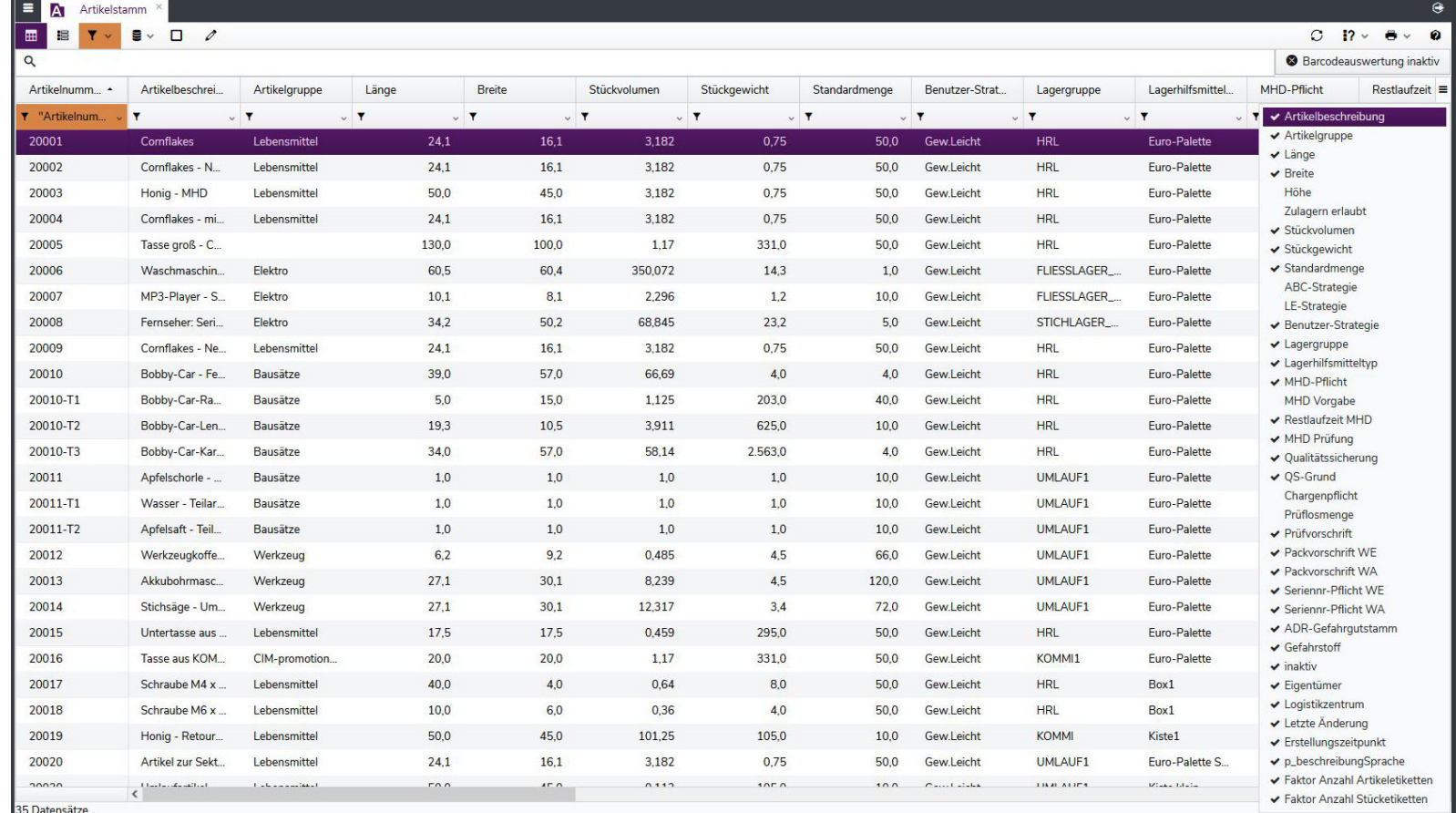

Gewohnheiten und Erfahrungen in der Softwarenutzung in dem UI von PROLAG World wieder. Neuartige Prozesse fühlen sich schnell bekannt an und erleichtern den Einstieg in das System spürbar.

Die Flexibilität im Maskendesign ist eines der wichtigsten Features der Oberfläche, da hier nach erfolgreicher Implementierung faktisch Arbeitszeit und Schulungszeit eingespart werden kann.

Ein Blick in den Maskenkonfigurator. Die zwei Kolumnen zeigen links die potentiell verfügbaren Aktionsfelder, rechts die bereits eingefügten Felder. Das Rollenmanagement ermöglicht es dem Leitstand die Masken für die jeweiligen Mitarbeiter in ihrer entsprechenden Funktion anzupassen. Mit einem einfachen Klick können Schaltfelder hinzugefügt oder gelöscht werden.

#### **Der Maskenkonfigurator**

Um auch jenseits von tabellarischen Auflistungen ein Maximum an Personalisierung und Optimierung zu ermöglichen, hat CIM den bewährten Maskenkonfigurator aus der ursprünglichen Oberfläche in das neue UI integriert – und verbessert. Nutzer sind so in der Lage, Auswahlfelder, Eingabefelder und Schaltflächen in Eigenregie nach den Bedürfnissen des Lagerlayouts oder der jeweiligen Benutzerrolle zu konfigurieren. So kann verhindert werden, dass ungenutzte Maskenelemente die Arbeit erschweren und die Usability des User-Interfaces reduzieren. Die Einstellungen im Maskenkonfigurator werden nicht während der Arbeitszeit ausgeführt, sondern sie sind gewöhnlich bei der Inbetriebnahme bereits vorgenommen.

Nach der Konfiguration der Oberflächendetails im Maskenkonfigurator, dem Dashboard und den Listenelementen, entspricht das System einer intuitiven Verwendungsweise. User finden ihre

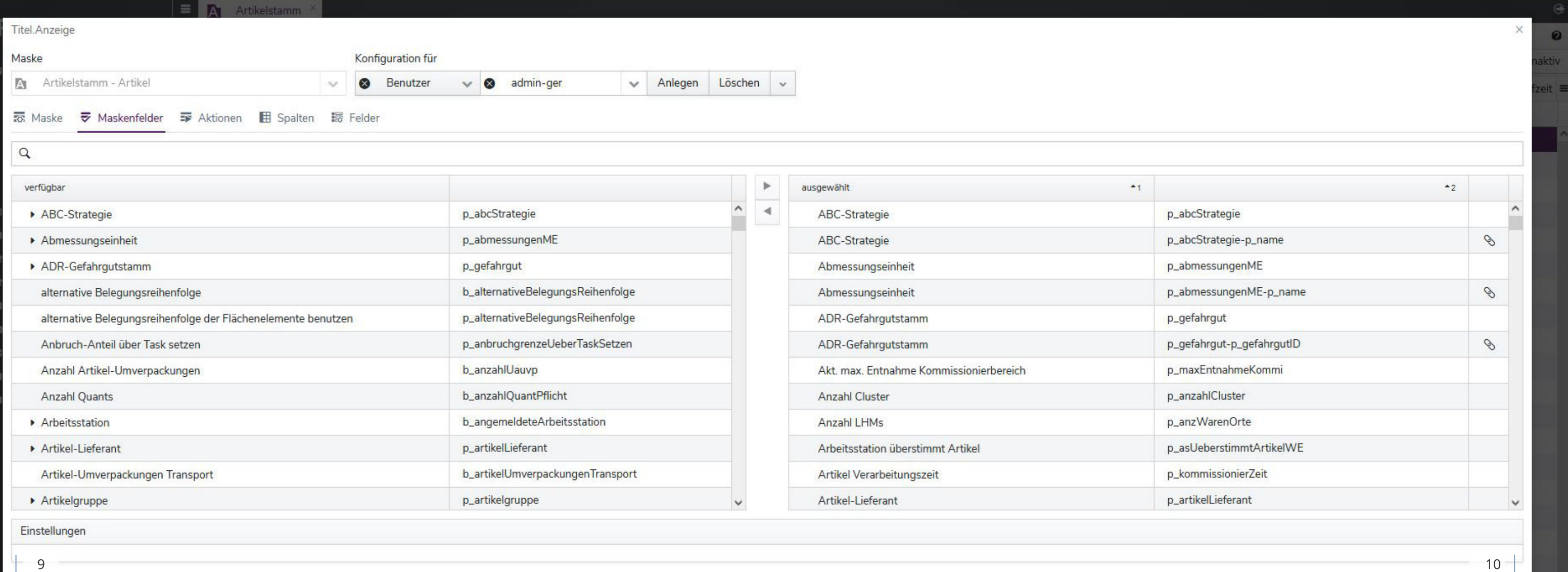

### **Optimale Nutzbarkeit auf ganzer Bandbreite**

Unser Blick in die Oberfläche zeigt, dass PROLAG World die optimale Nutzbarkeit für drei unterschiedliche Usertypen sicherstellt: Einerseits kann der Enduser – die Logistikfachkraft am MDE oder am RBG das System nahezu ohne nähere Kenntnisse über die Vielzahl an einstellbaren Parametern nutzen. Andererseits stellt es dem Lagermanagement möglichst viele Funktionalitäten des Systems übersichtlich und leicht nutzbar zur Verfügung. Drittens bietet das System auch zur Konfiguration vor der Inbetriebnahme ein Maximum an Nutzererfahrung. Denn je einfacher die Implementierung des Systems gestaltet ist, desto eigenständiger können Nutzer die Software an ihre Anforderungen anpassen. Folglich werden Schulungs-maßnahmen und erforderliche Serviceleistungen auf ein Minimum reduziert.

Standardsoftware im WMS Bereich kann folglich konfigurierbar und personalisierbar sein - das zeigt das UI von PROLAG World. Das intuitive Design des Systems entspricht den Gewohnheiten der Browsernutzung und reduziert mittelfristig Schulungszeiten und Eingewöhnung bei der Arbeit mit der Oberfläche. Vor allem aber bietet PROLAG World eine angenehme User-Experience, die Logistikfachkräften am Terminal, im Lagerleitstand und im Handheld eine schnelle und einfache Bedienung ermöglicht. Durch Features wie den Maskenkonfigurator und die Rollenverwaltung lässt PROLAG World Raum für individuelle Anforderungen der jeweiligen Arbeitsprozesse am Gerät.

> $\%$  +49 8141 5102-290 info@cim.de

CIM GmbH

Livry-Gargan-Straße 10 82256 Fürstenfeldbruck

+49 8141 5102-0 info@cim.de

**CIM GmbH Niederlassung Münster** Wolbecker Windmühle 67 48167 Münster

**CIM GmbH Niederlassung Niederlande** Prinses Margrietplantsoen 33 2595 AM Den Haag

 $\%$  +31 (0) 70 450 002-0 @ info@cim-logistics.nl

#### **Digitale Assistenz durch intelligentes Software-Design**

Ein besonderes Feature von PROLAG World ist seine Fähigkeit, die Anwender durch die einzelnen Prozessschritte bei Aktionen im I-Punkt, wie beispielsweise der Einlagerung, zu begleiten. Je nach Aktion kennt das System die erforderlichen Kriterien und begleitet den User, indem Fehleingaben angezeigt werden oder Pflichtfelder markiert werden. Zudem werden die einzelnen Schritte bis zur Fertigstellung der Aktion vorgezeichnet.

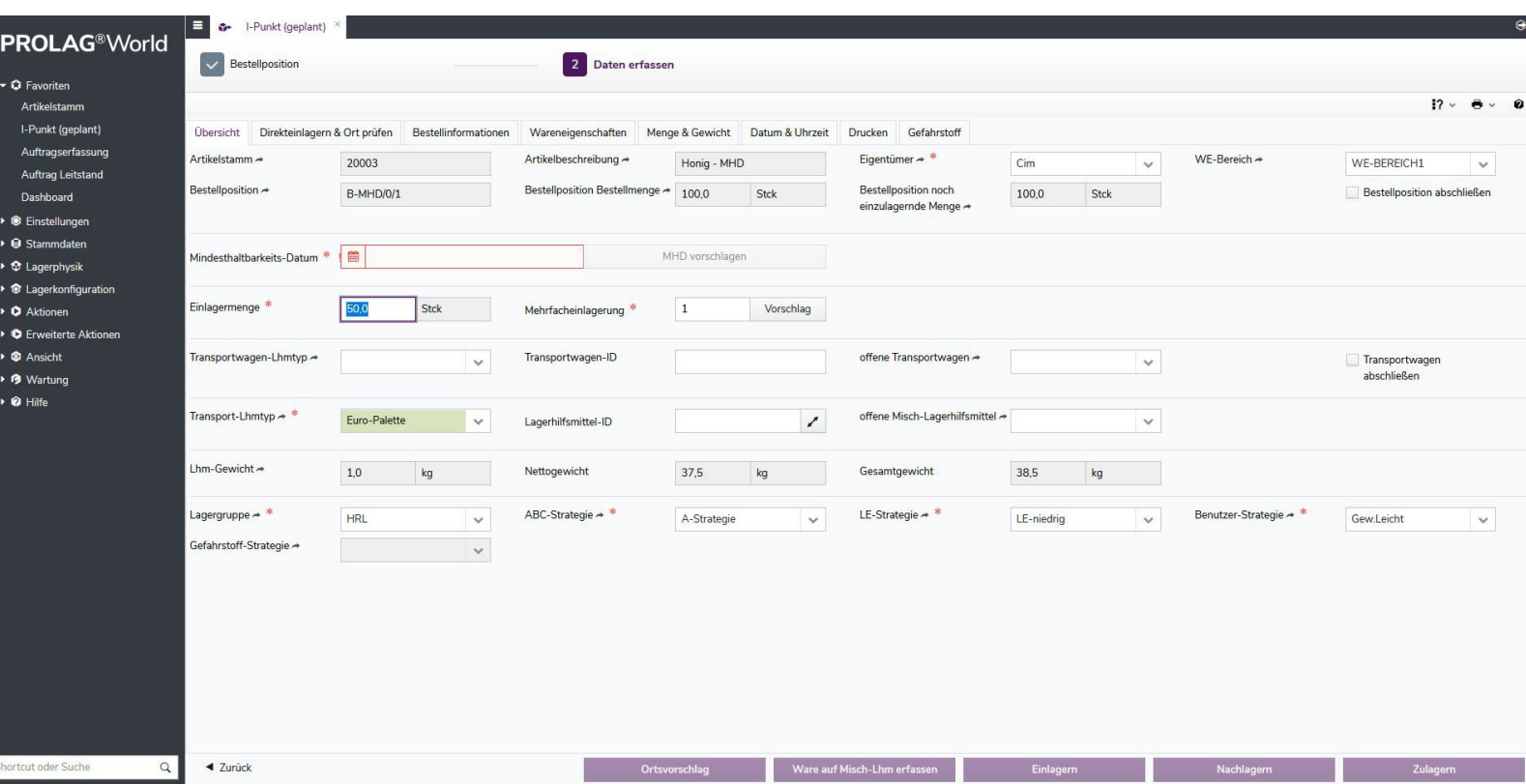

Am oberen Bildrand sehen wir die Schritte, die auf der Oberfläche bis zur Zulagerung eingegeben werden müssen, mit farblicher Markierung des Fortschritts. Die Nachbestellung des bekannten Artikels "Honig" in unserem CIM-Lager erfordert die Eingabe eines Mindesthaltbarkeitsdatums. Sind die Stammdaten vollständig eingegeben, kann das System auf Basis der Informationen auch einen MHD-Vorschlag machen. In diesem Fall muss unser Schulungsteam wohl noch nacharbeiten.

November 2022